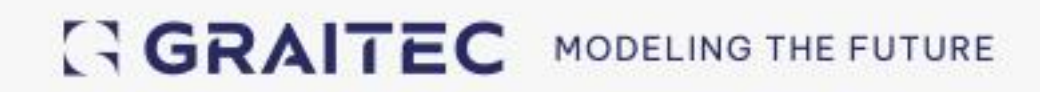

# **Co nowego** Advance Design 2025.0.1

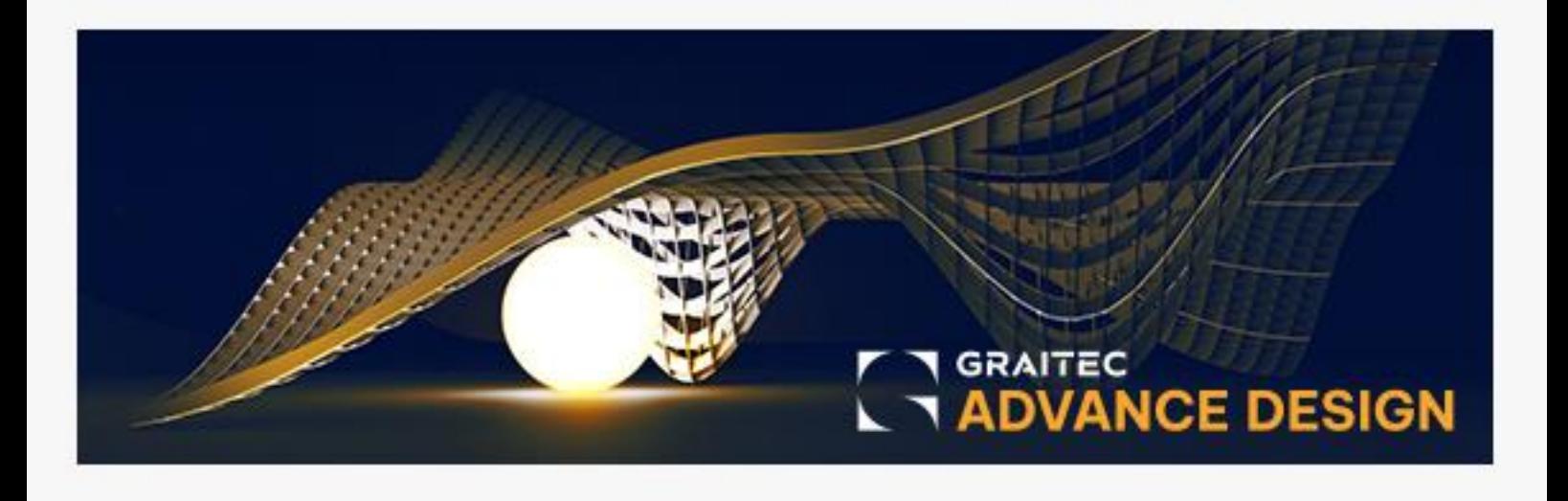

## Spis treści

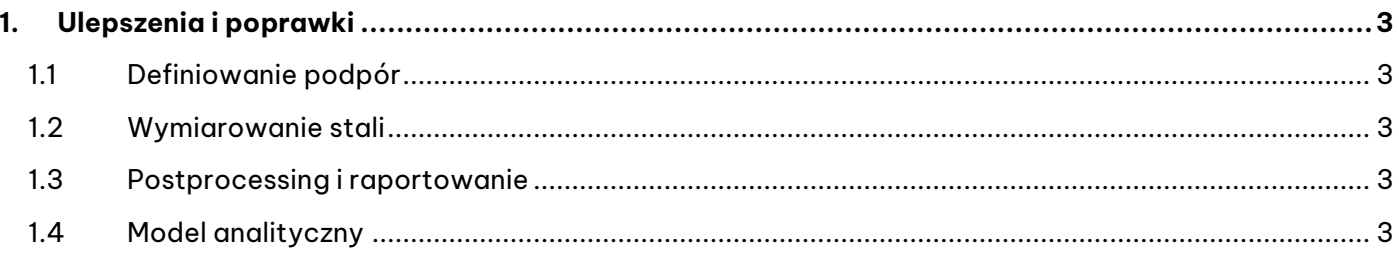

### <span id="page-2-0"></span>**1. Ulepszenia i poprawki**

<span id="page-2-1"></span>Poprawka **Hotfix 1** do Advance Design 2025 zawiera następujące poprawki.

#### **1.1 DEFINIOWANIE PODPÓR**

- **[Geometria fundamentów]** Korekta problemu z podporami R/S i zaawansowanymi, związanego z przypisaniem typu elementu podpierającego w parametrach wymiarów stopy. Problem polegał na tym, że ustawienie to było resetowane do wartości domyślnej (brak elementu podporowego) podczas przełączania z modelu opisowego na model analityczny. (#188161)
- **[Podpory powierzchniowe]** Poprawka problemu z wyświetlaniem na liście właściwości podpór powierzchniowych opcji aktywacji ustawień fundamentów. (#187734)

#### <span id="page-2-2"></span>**1.2 WYMIAROWANIE STALI**

• **[Zwichrzenie dla stali formowanej na zimno]** Korekta problemu błędnego obliczania długości części wspornikowej stalowego elementu liniowego, wykonanego z kształtownika formowanego na zimno, podczas przeprowadzania weryfikacji zwichrzenia zgodnie z Eurokodem 3. (#187538)

#### <span id="page-2-3"></span>**1.3 POSTPROCESSING I RAPORTOWANIE**

- **[Tabele raportów przebicia]** Korekta problemu wyświetlania tych samych wierszy więcej niż raz w tabelach raportów z wynikami związanymi z analizą przebicia betonu. (#186895)
- **[Eksport punktów z wykresów do programu Exce]** Poprawka problemu związanego z nieprawidłowym exportem do programu Excel wyników dla punktów uzyskanych w Wykresach wyników. (#186916)

#### <span id="page-2-4"></span>**1.4 MODEL ANALITYCZNY**

- **[Transfer obciążenia]** Korekta problemu, który mógł wystąpić podczas konwersji zmiennego obciążenia przyłożonego do okładziny, przy użyciu metody linii załomów, która w szczególnych przypadkach mogła zastosować wyższe obciążenie niż zdefiniowane. (#187253)
- **[Konwersja współczynników bezwładności przekroju zarysowanego]** Poprawka problemu z konwersją wartości współczynnika bezwładności przekroju zarysowanego dla elementów powierzchniowych na wartość modyfikatorów sztywności podczas wczytywania modeli zapisanych w poprzednich wersjach programu Advance Design. (#187379, 187494) Konwersja tej wartości jest wykonywana raz przy pierwszym otwarciu modelu w Advance Design 2025. Proces ten zastępuje wartości współczynnika bezwładności przekroju zarysowanego narzucone przez użytkownika odpowiednimi modyfikatorami macierzy sztywności wprowadzonymi w wersji 2025. Przed tą aktualizacją konwersja modyfikowała tylko komponenty macierzy sztywności dla zginania i ścinania. Ponieważ narzucony współczynnik bezwładności przekroju zarysowanego zmodyfikował wszystkie sztywności elementów do obliczeń, konwersja obejmuje teraz również sztywność tarczową, aby zachować spójność z modelem zapisanym w poprzedniej wersji. W rezultacie elementy, w których sztywność tarczowa jest istotna (np. ściany) będą miały takie same przemieszczenia i siły wewnętrzne po konwersji, jak w modelu zapisanym w poprzedniej wersji.

## GRAITEC

- **UWAGA 1**: Ta poprawka ma zastosowanie tylko podczas procesu konwersji modelu, który występuje podczas otwierania modelu po raz pierwszy w najnowszej wersji Advance Design. Jeśli model z wprowadzonymi przez użytkownika współczynnikami bezwładności przekroju zarysowanego został już otwarty w Advance Design 2025, aby zachować spójność wyników z poprzednią wersją pliku, wartości współczynników redukcji dla macierzy sztywności membrany muszą zostać wypełnione ręcznie.
- **UWAGA 2**: iProblem dotyczy tylko ręcznie zdefiniowanych (narzuconych) wartości bezwładności przekroju zarysowanego, które modyfikują sztywność całego elementu i nie wpływają na automatycznie wyznaczoną bezwładność przekroju zarysowanego. Automatycznie określona bezwładność przekroju zarysowanego jest nadal określana dla poszczególnych elementów skończonych podczas analizy rzeczywistego ugięcia dla powierzchniowego elementu żelbetowego i jest uwzględniana w drugiej iteracji obliczeń MES - zgodnie z ustawieniami w oknie Założeń projektowych wymiarowania żelbetu / Sekwencja obliczeń. Należy również pamiętać, że począwszy od wersji Advance Design 2025, w przypadku ręcznej edycji sztywności elementu przy użyciu modyfikatorów sztywności, w ustawieniach Sekwencji obliczeń nie należy ustawiać dodatkowych obliczeń modelu MES w celu aktualizacji elementu.